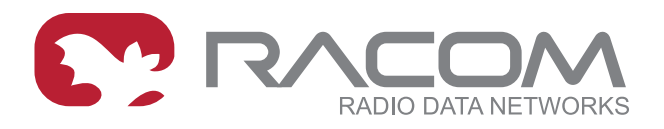

## **Application notes**

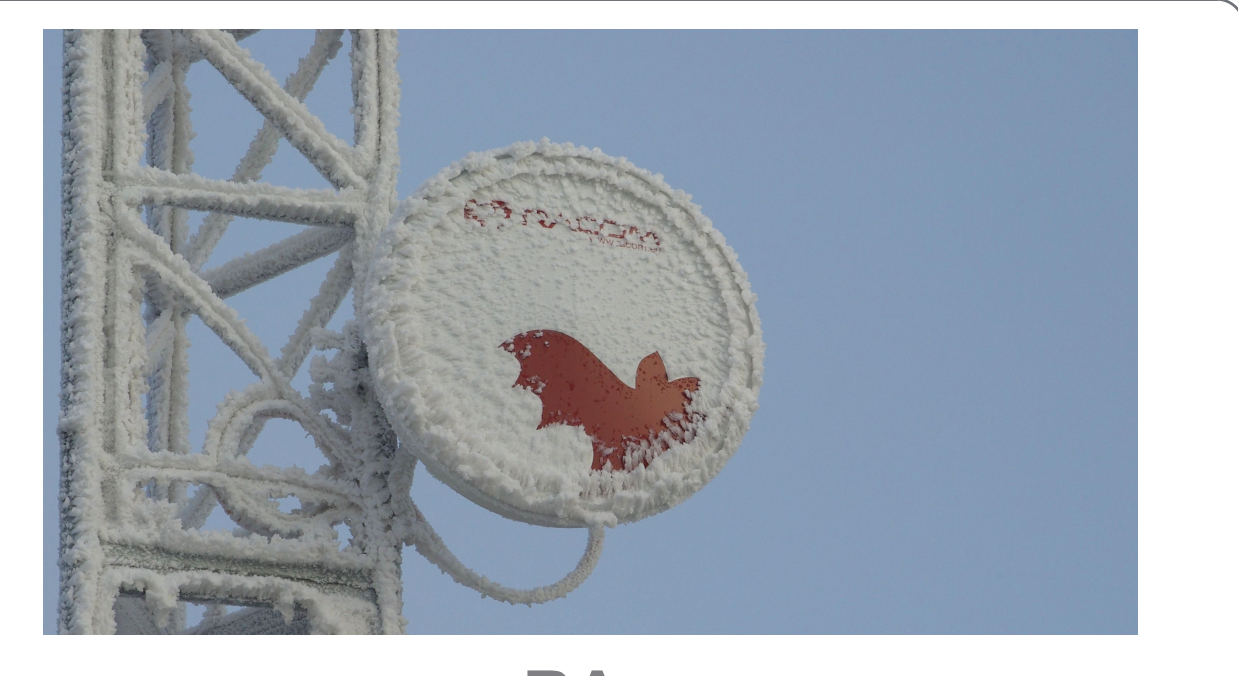

# **RAy Switch Block Diagram**

**version 1.0 12/29/2017**

**RACOM s.r.o.** • Mirova 1283 • 592 31 Nove Mesto na Morave • Czech Republic **WWW.racom.eu** Tel.: +420 565 659 511 • Fax: +420 565 659 512 • E-mail: racom@racom.eu

## **Table of Contents**

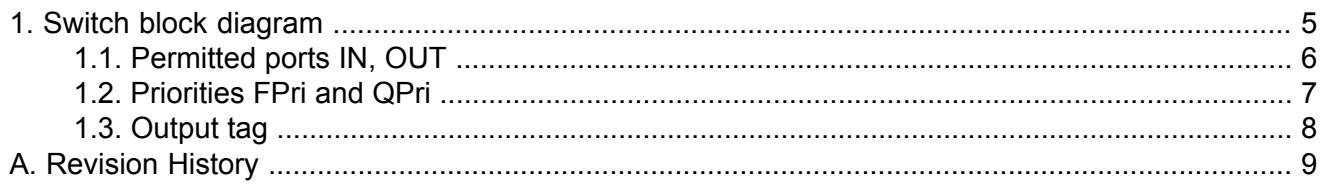

## <span id="page-4-0"></span>**1. Switch block diagram**

This overview is intended to indicate the links in the Advanced menu and contexts in which they are used. For a more detailed description, see the User [manual](http://www.racom.eu/eng/products/m/ray2/config.html#switch-adv)<sup>1</sup> and the RAy2 helps.

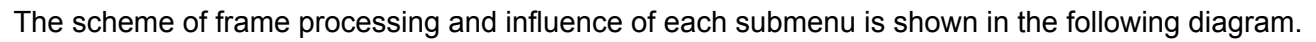

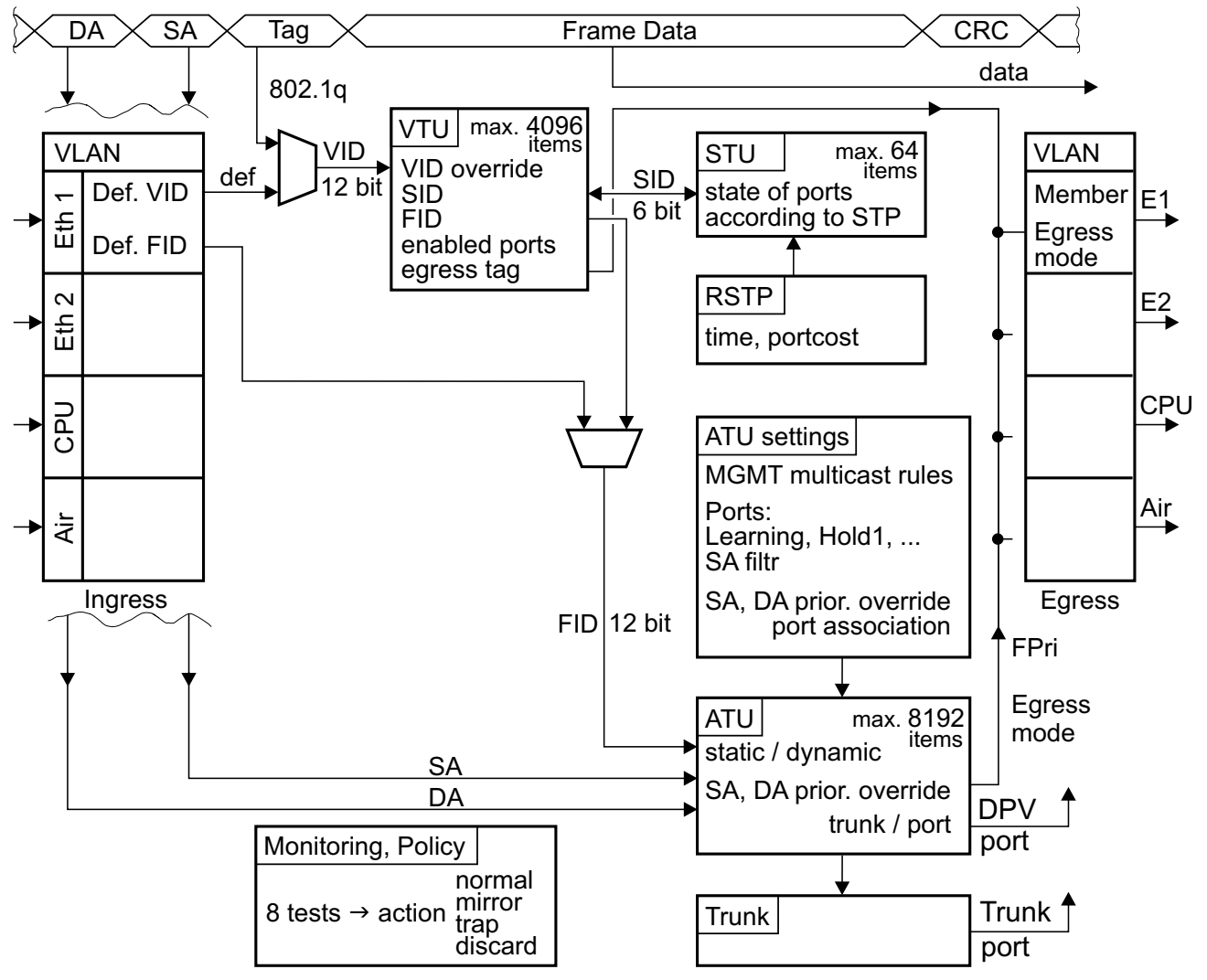

- The VLAN ID (VID) is allocated to the incoming frame according to its input port and the tag in the header of the frame.
- In the VLAN Table Unit (VTU), a Forwarding Information Database number (FID) is assigned to the framework according to VID. Determining the FID also affects the input port
- According to FID and Destination address (DA), an output port number is found in the Address Translation Unit table (ATU).
- The frame is sent from the switch via this port.
- Many other parameters affect this process, as described in the manual and in the built-in help.

Some features in the Advanced menu require setting more than one parameter. For example, the choice of ports for communication affect submenus VLAN, STU, VTU, ATU settings and ATU. In next pages you can view samples of the first column of each submenu arranged side by side with the parameters highlighted. Below each menu list is a brief description of these parameters.

<sup>1</sup> http://www.racom.eu/eng/products/m/ray2/config.html#switch-adv

### <span id="page-5-0"></span>**1.1. Permitted ports IN, OUT**

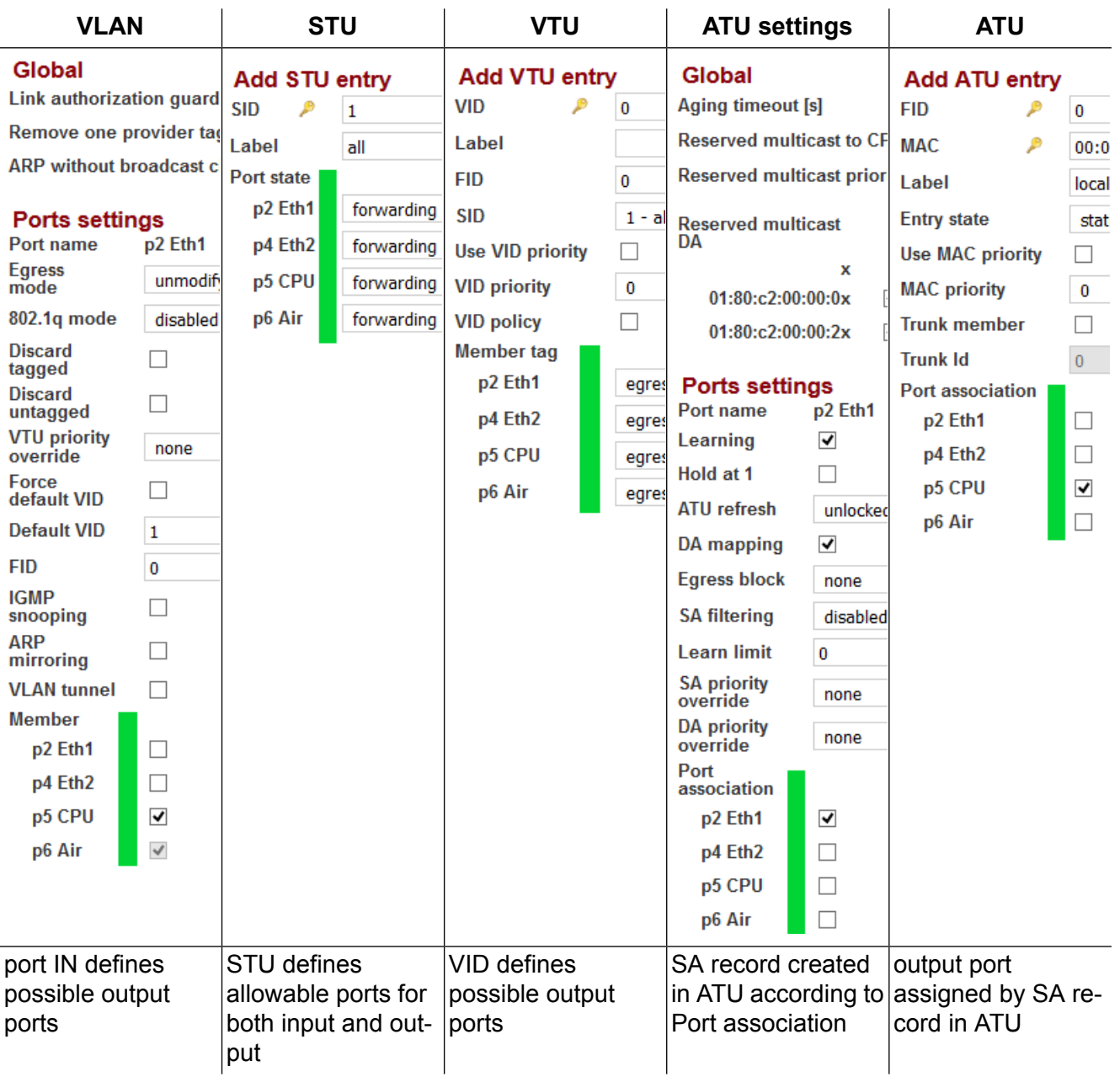

The output port (defined by FID and DA address) for the frame is found in the ATU table. To send the frame via this output port, the conditions set in columns VLAN, STU and VTU must also be met.

The records in ATU are created according to the "ATU settings / Port association". The port is usually designated by its own name, eg. p2 -> p2.

#### <span id="page-6-0"></span>**1.2. Priorities FPri and QPri**

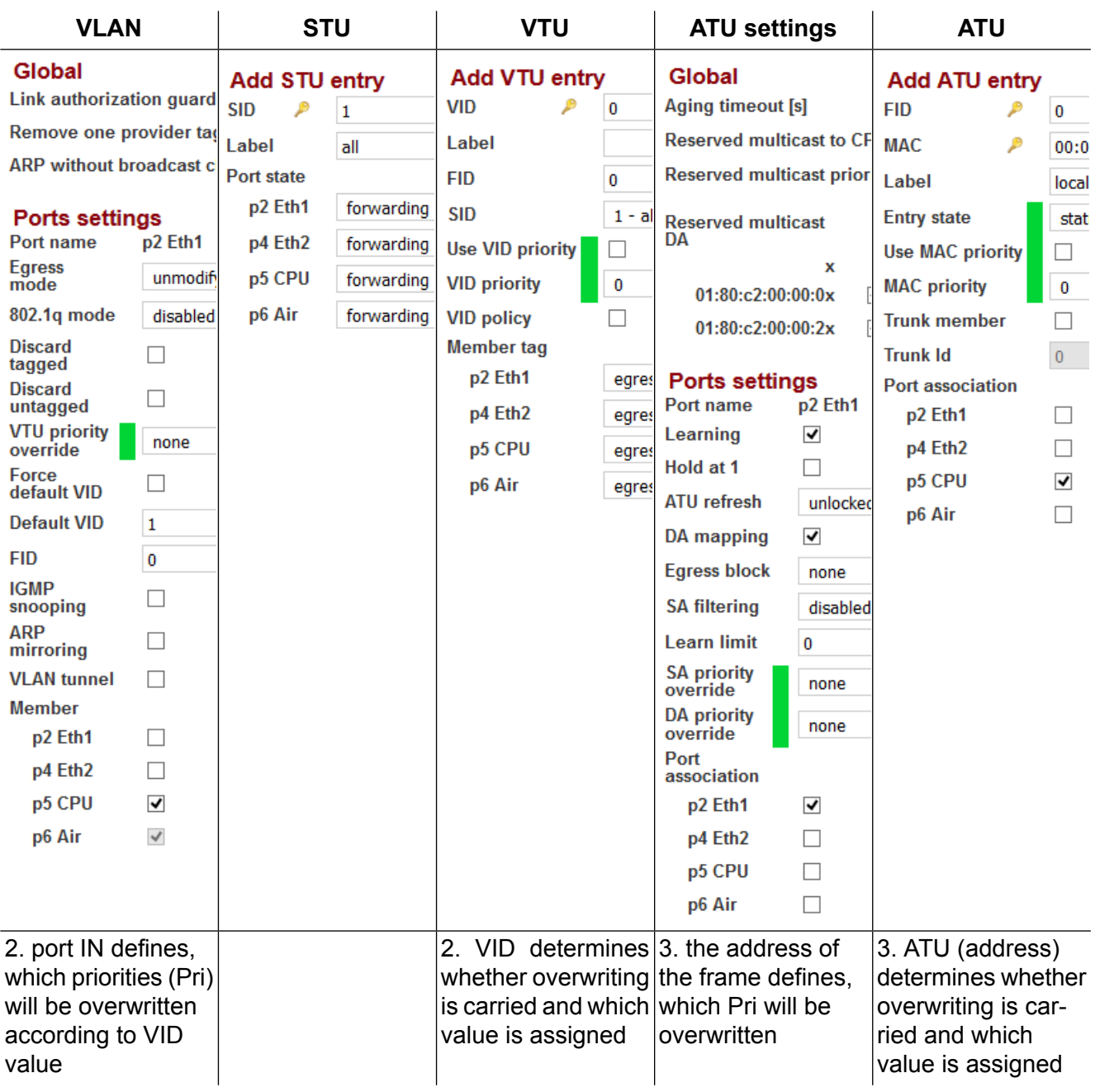

QPri is used when processing frames inside the switch.

FPri is used by the switch to determine the DSCP of an outgoing frame, when either of the parameters "override" has a value "frame".

- 1. Frame priority FPri and Queue priority QPri are determined by the QoS menu.<br>2. It is possible to change the priority in the VTU menu according to VID of the fra
- It is possible to change the priority in the VTU menu according to VID of the framework. The methods of application change are described in "VLAN / VTU priority override".
- 3. Another change can be enabled in the menu ATU for each frame according to its SA or DA. The methods of application change are described in "ATU settings / SA, DA priority override".

#### <span id="page-7-0"></span>**1.3. Output tag**

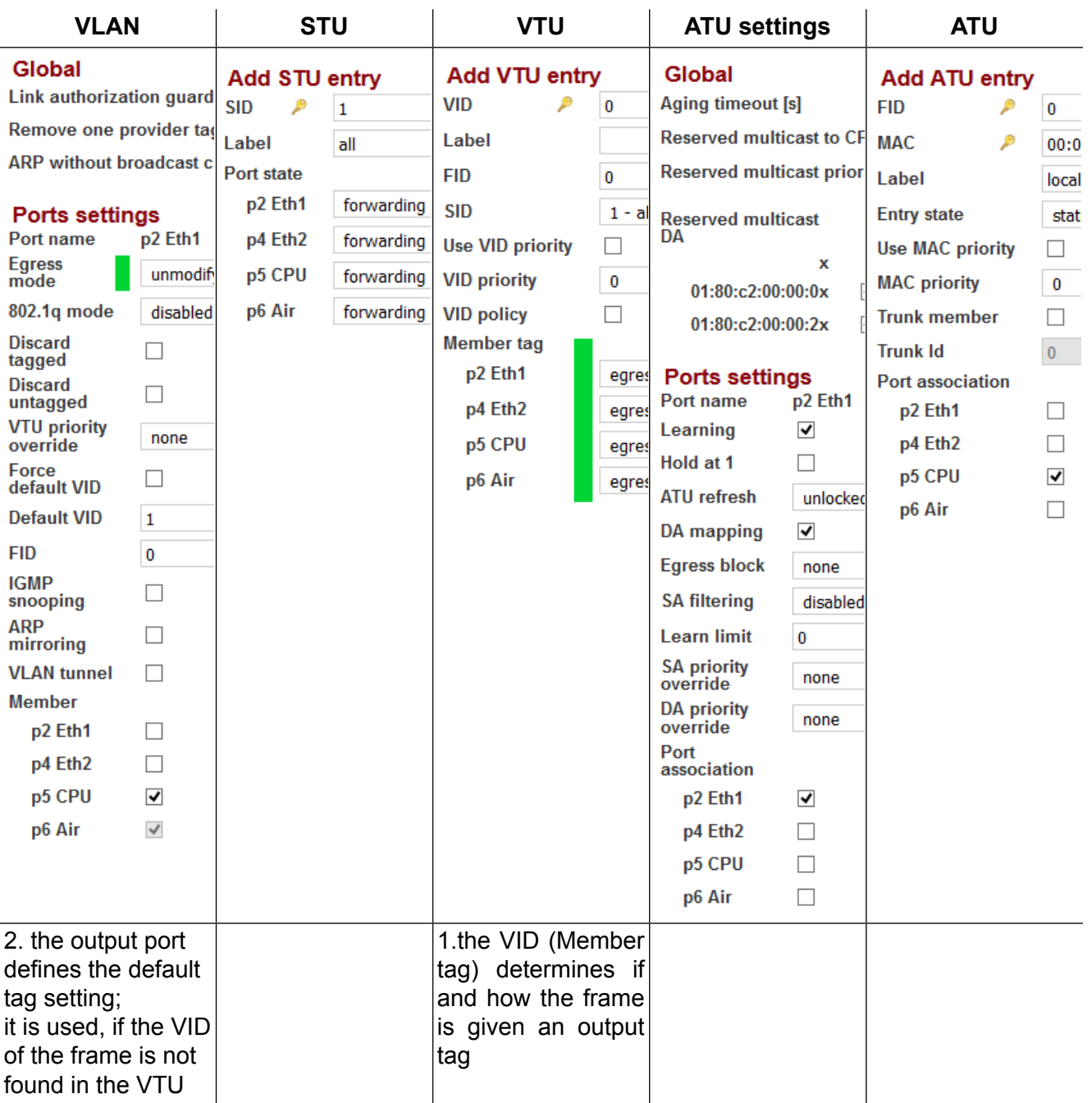

The tag assigned to an output frame based on VID is managed in the VTU menu.

If a frame's VID is not found in the VTU table, the tag assigned to an output frame is determined by the input port (VLAN menu).

## <span id="page-8-0"></span>**Appendix A. Revision History**

Revision 1.0 2017-11-28 First issue